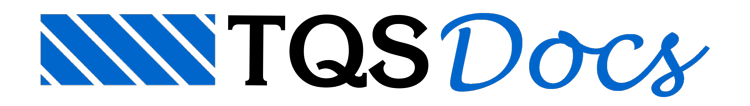

# Ferro em corte

Como já foi dito anteriormente, os desenhos de armação de concreto geralmente mostram vistas diferentes de uma mesma peça; um mesmo ferro pode aparecer mais de uma vez no desenho.

A representação das seções transversais das barras de ferro em um detalhe qualquer de desenho é chamada no CAD/AGC de ferros /AGC não desenhaautomaticamente a distribuição em corte de ferros definidos longitudinalmente, mas oferece ao projetistavárias opções de desenho, tais como a determinação dos ferros a partir daindicação de faces de concreto e distribuição em camadas em seções retangulares.

A distribuição de ferros entre 2 pontos considerasempre o parâmetro do número de espaçamentos, definidos no menu "Ferros" "Critérios" "Critérios gerais" "Quantidade de ferros em função de espaçamento":

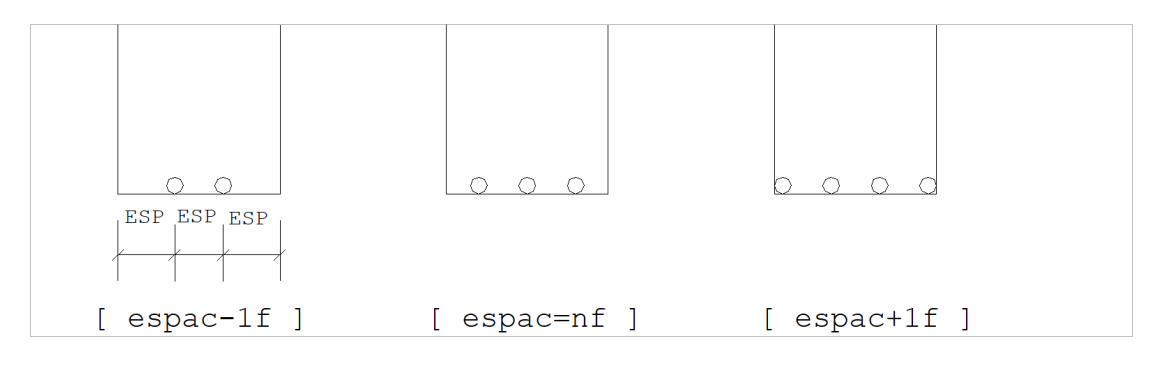

#### Critérios de ferros em corte

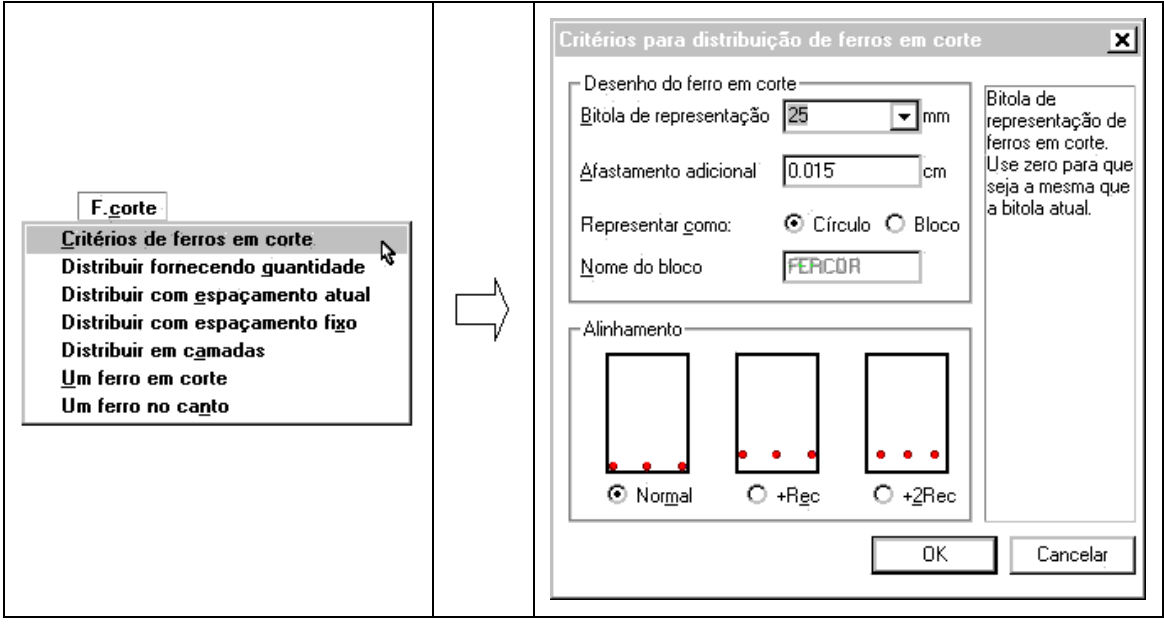

#### Desenho do ferro em corte

A representação do ferro em corte com a bitolaatual não é vantajosa para bitolas pequenas, onde fica difícil visualizar os ferros:

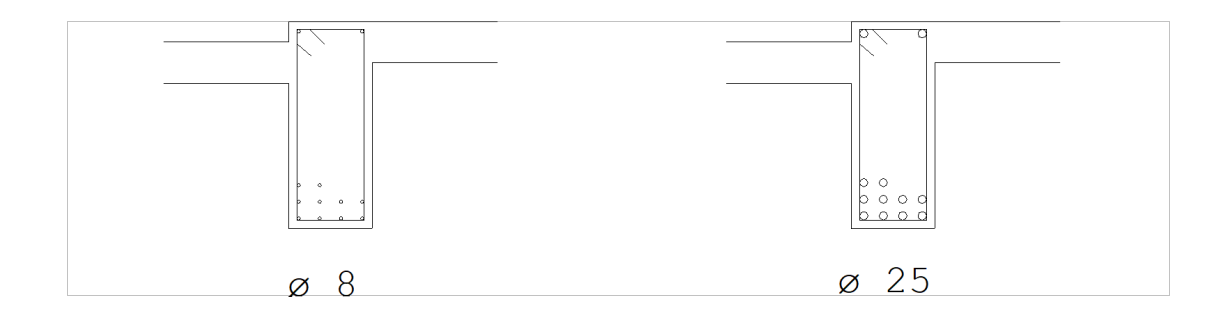

Por isto, a bitola para representação de ferros em corte é independente da bitola atual, e deve ser definida pelo parâmetro:

"Bitola de representação"

cujo padrão é . Para evitar que o círculo do ferro encoste nalinha de contorno do concreto ou de outro ferro, é definido um afastamento em centímetros pelo parâmetro:

"Afastamento adicional"

cujo padrão é de 0.015cm, aproximadamente meia espessura de pena.

O ferro em corte pode ser representado por um círculo (padrão) ou por um bloco externo, de nome FERCOR. O uso de um bloco externo pode resultar em plotagens mais rápidas em plotters de pena quando o número de ferros é muito grande. O tipo de representação é controlado pelo parâmetro:

"Representar como Círculo"Representação por círculo

"Representar como Bloco"Representação por bloco

O bloco FERCOR normalmente émantido como um bloco externo, distribuído junto com a biblioteca de edificações, nasub-pasta\SUPORTE\BLOCOS\GERAIS sob a pasta de critérios. A figuraabaixo mostraa diferença entre as duas representações:

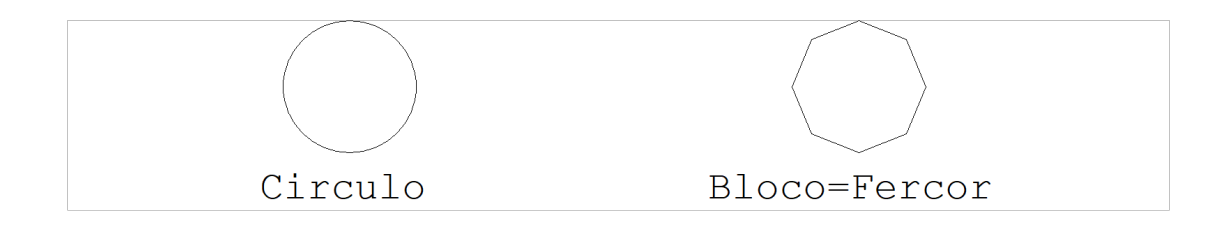

#### Alinhamento

Os principais comandos de colocação de ferros em corte pedem por 2 pontos; o CAD/AGC supõe estes pontos localizados sobre ferros longitudinais ou faces de concreto. Os ferros são alinhados sobre areta definida pelos 2 pontos conforme uma das opções:

[ Normal ]Ferro encostado nalinha

[ +REC ]Ferro distante de 1 recobrimento da face

[ +2REC ]Ferro distante de 1 recobrimento das faces horizontal e vertical

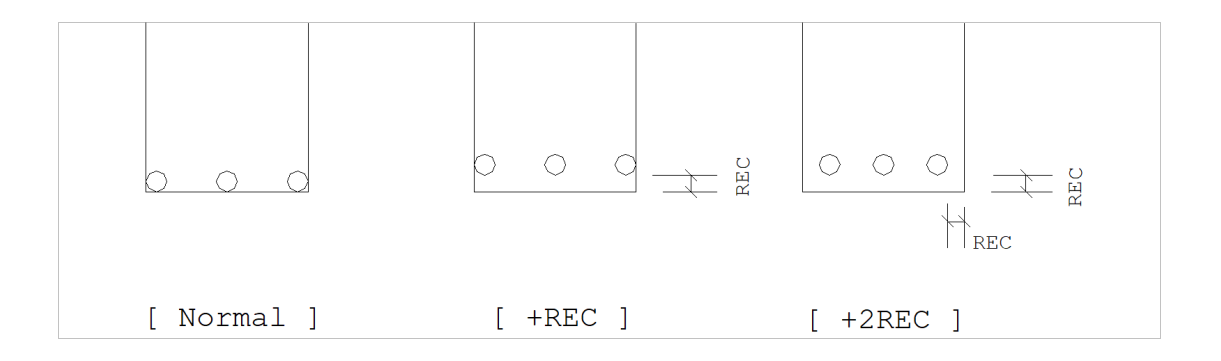

## Distribuir fornecendo quantidade

Você pode distribuir ferros fornecendo a quantidade paraser distribuída entre dois pontos, independente do espaçamento. Este comando é muito útil quando já temos definida a quantidade de ferros.

F.corte

## Distribuir com espaçamento atual

O comando "Distribuir com espaçamento atual" distribui ferros em corte sobre umalinha definida por 2 pontos. O número de ferros aser distribuído depende do parâmetro "Espaçamento" do menu: "Ferros" "Posição, bitola espaçamento":

"Espaçamento"=NãoNúmero de ferros definido pelo projetista. O espaçamento é recalculado para que o número de ferros especificado seja distribuído nafaixa.

"Espaçamento"=nnNúmero de ferros calculado em função do comprimento dafaixa, calculada entre os 2 pontos. O CAD/AGC "ajusta" o espaçamento paraalojar os ferros em corte.

Veja na figura abaixo a distribuição de ferros sobre uma armadura longitudinal a cada, usando "Espaçamento"=nn:

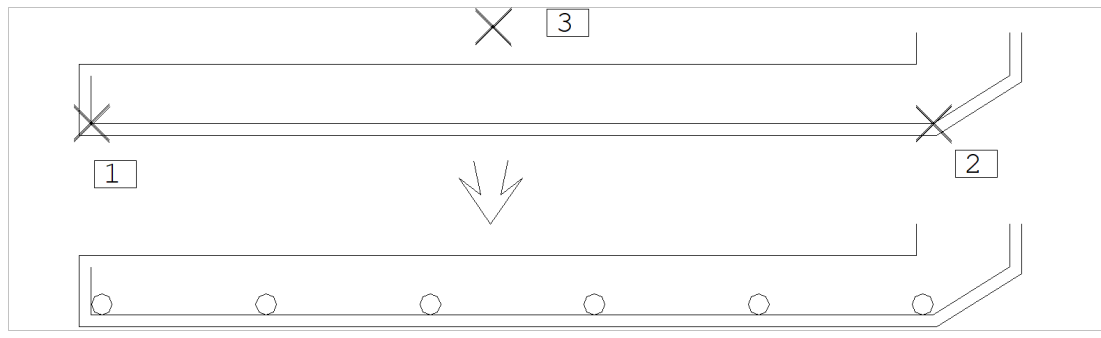

Comando: "Espaçamento"=20

Comando: "Travar linhas de ferros"

Comando: "Distribuir com espaçamento atual"

Primeiro ponto: <E> no PT1 Segundo ponto: <E> no PT2 Ponto proximo: <B1> no PT3

Neste exemplo, para facilitar a localização das pontas do ferro longitudinal travou-se o nível de ferro. O próximo ponto pedido pelo programa indica de qual lado da linha (acima ou abaixo) se deseja colocar os ferros.

Se tivéssemos trabalhado com o parâmetro "Espaçamento"=Não, o CAD/AGC pediria pelo número de ferros aser distribuído; neste caso, o espaçamento atual seria ignorado, e um novo espaçamento seria calculado de modo a encaixar a quantidade fornecida dentro da faixa.

#### Distribuir com espaçamento fixo

Este comando funciona demaneirasemelhante ao "Distribuir com espaçamento atual". Ao acionar este comando, 2 pontos são selecionados sobre umareta, e um ponto indica um lado para distribuição.

Fr. gone<br>Critérios de ferros em corte<br>Distribuír fornecendo guantidade<br>Distribuír com espaçamento dixel<br>Distribuír com espaçamento fixo

O comando "Distribuir com espaçamento fixo" no entanto, pede sempre o número de ferros aser distribuído, e os distribuia partir do primeiro ponto, na direção do segundo, com o espaçamento atual fixo. O comando não ajusta o espaçamento, simplesmente coloca os ferros em corte com espaçamento fixo.

#### Distribuir em camadas

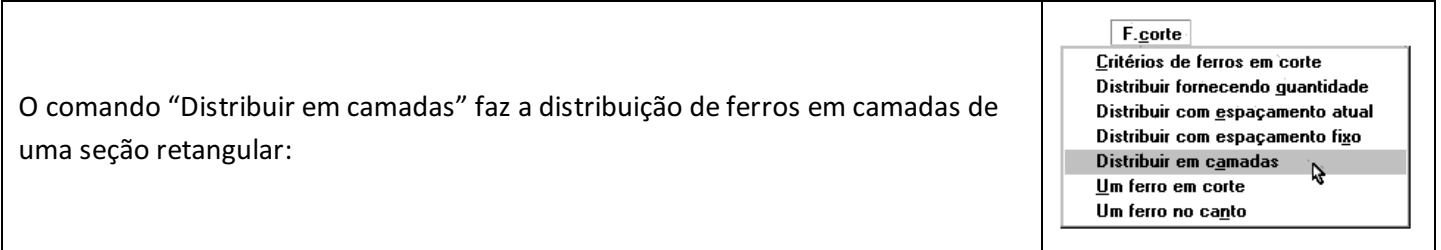

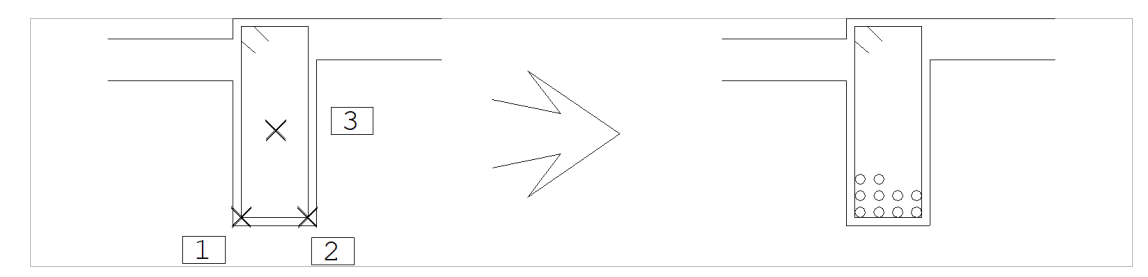

Comando: "Travar linhas de ferros"

Comando: "Distribuir em camadas"

Primeiro ponto: <E> no PT1

Segundo ponto: <E> no PT2

Ponto proximo: <B1> no PT3

Número de ferros: 10 <ENTER> Número de ferros / camada: 4 <ENTER>

Esta distribuição é linear, sem consideração de existência de estribos de 4 ou 6 ramos na seção retangular. Se necessário você pode ajustar também os ferros da últimacamada.

# Um ferro em corte

O comando "Um ferro em corte"acionarepetidamente acolocação de um ferro na posição do cursor, até que se tecle <ENTER> ou <B3>.

 $F_{\cdot \text{corte}}$ Critérios de ferros em corte Distribuir fornecendo quantidade Distribuir com espaçamento atual Distribuir com espaçamento fixo Distribuir em camadas  $Um$  ferro em corte</u> Um ferro no canto

## Um ferro no canto

O comando "Um ferro no canto" aciona também, repetidamente, a colocação de 1 ferro em um canto ortogonalaté que se tecle <ENTER>. Dois pontos são necessários: um ponto de canto e um ponto de quadrante, conforme a figura:

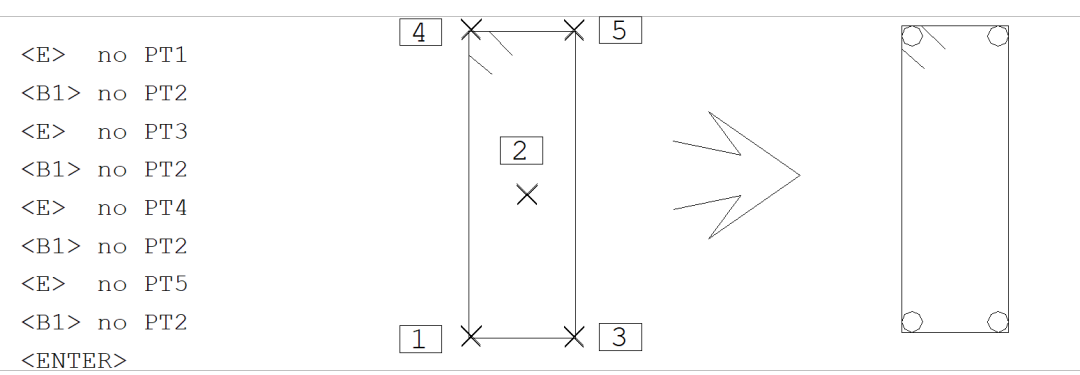